## **Quick Installation Guide**

N300 Wi-Fi VDSL/ADSL Modem Router

V300

### **Package contents**

Modem router

Power adapter

Ethernet cable (RJ45)

Phone cable (RJ11)

DSL splitter

Quick installation guide

This guide offers a basic introduction of the modem router and walks you through Quick Setup. For product or

function details, please go to [www.tendacn.com](http://www.tendacn.com/)

# **Get to know your device**

## **LED indicators**

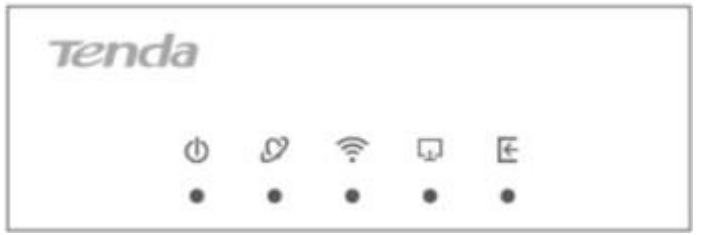

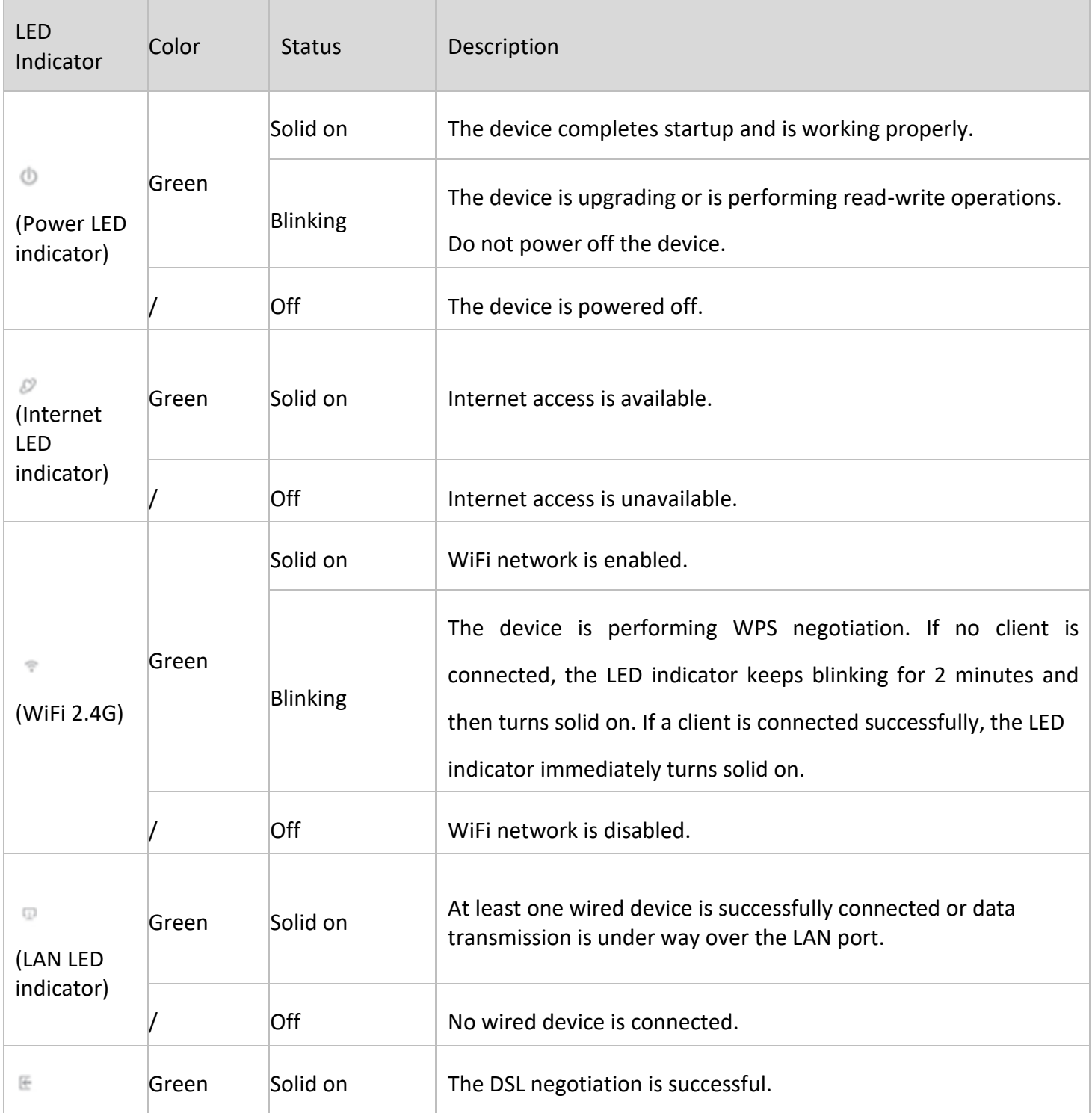

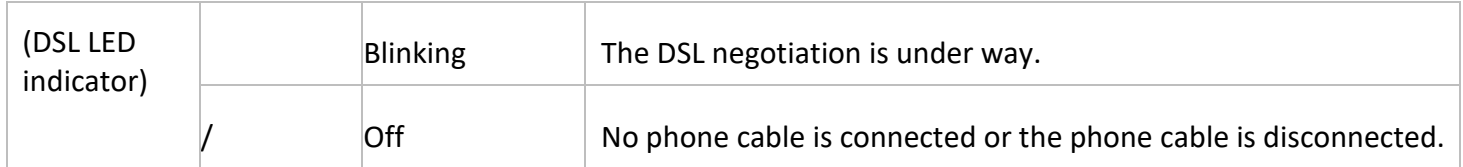

## **Ports and buttons**

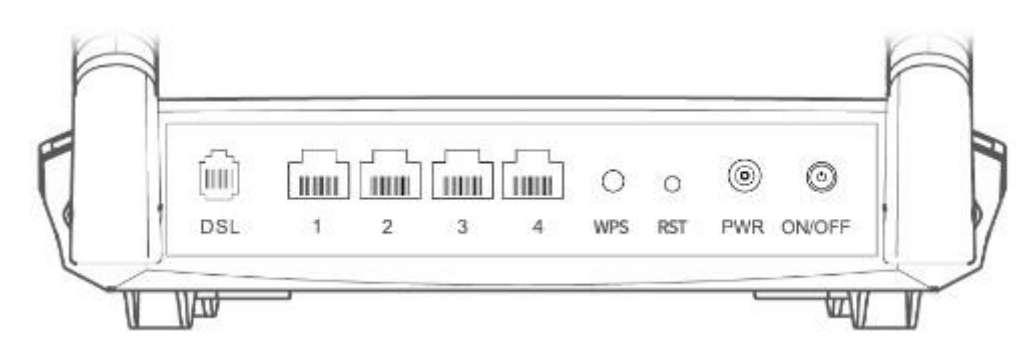

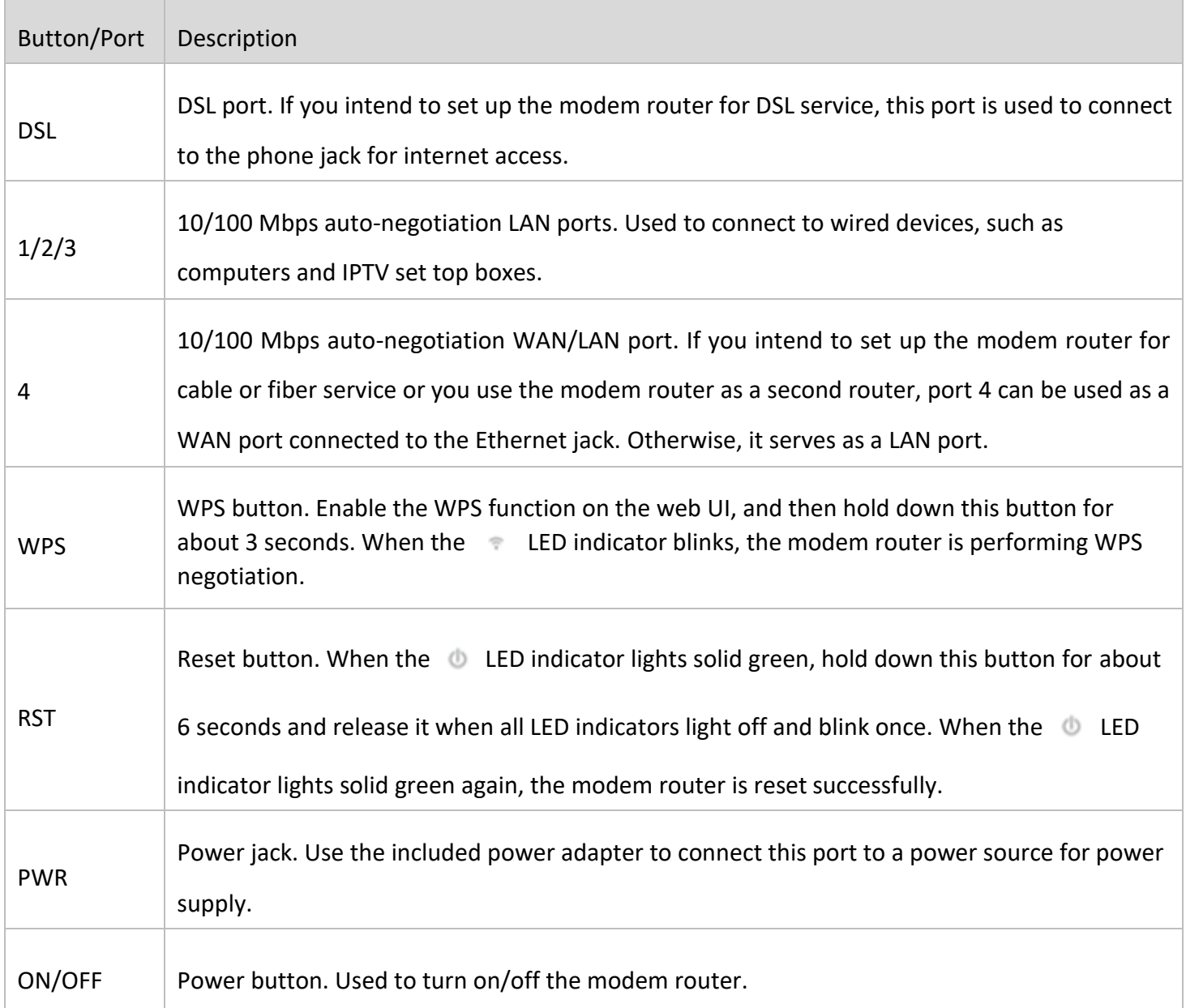

# **I Install the modem router**

The modem router can be installed either on wall or desktop. Recommended specifications of screws and plastic anchors you may use in the wall-mounting scenario are:

Screws: PA3\*14mm

Plastic anchors: 2.4mm in inner diameter and 26.4mm in length

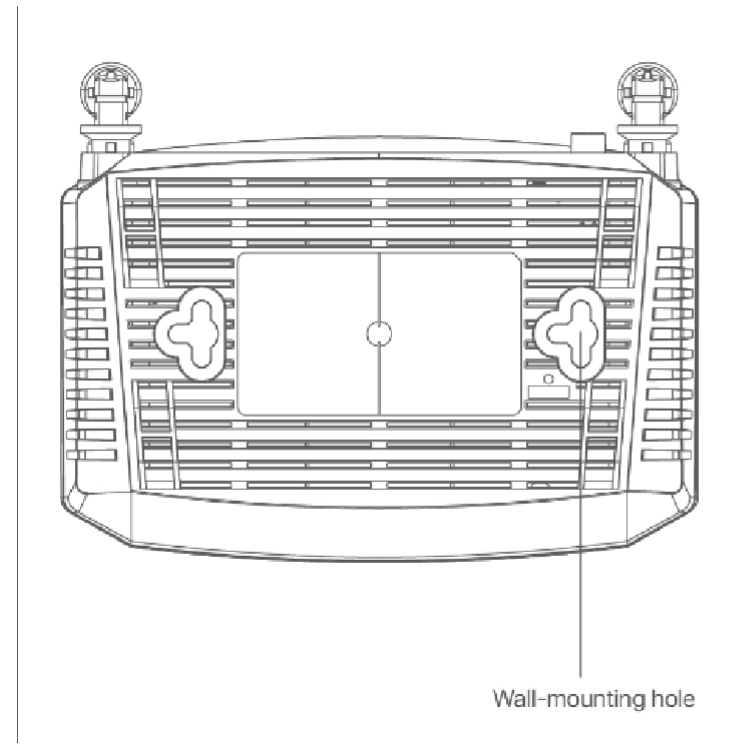

## **II Connect the modem router**

If you do not need phone service, directly use a phone cable to connect the phone jack to the **DSL** port of the modem router, and then perform **step 4** and **5**. Otherwise, perform the following steps one by one.

1. Use a phone cable to connect the phone jack to the **LINE** port of the included DSL splitter.

- 2. Use a phone cable to connect your phone to the **PHONE** port of the DSL splitter.
- 3. Use a phone cable to connect the **MODEM** port of the DSL splitter to the **DSL** port of the modemrouter.

**4.** Use the included power adapter to connect the modem router to a power source, and press the **ON/OFF**

button. When the  $\bigcirc$  LED indicator lights solid green, the modem router completes startup.

- 5. Connect user devices such as computers, smartphones or tablets to the modem router.
- **Wired devices**: Connect to port 1, 2, 3 or 4.
- **Wireless devices**: Connect to the WiFi network of the modem router. The default WiFi name (SSID) and password (WLAN Key) are specified on the bottom label of the modem router.

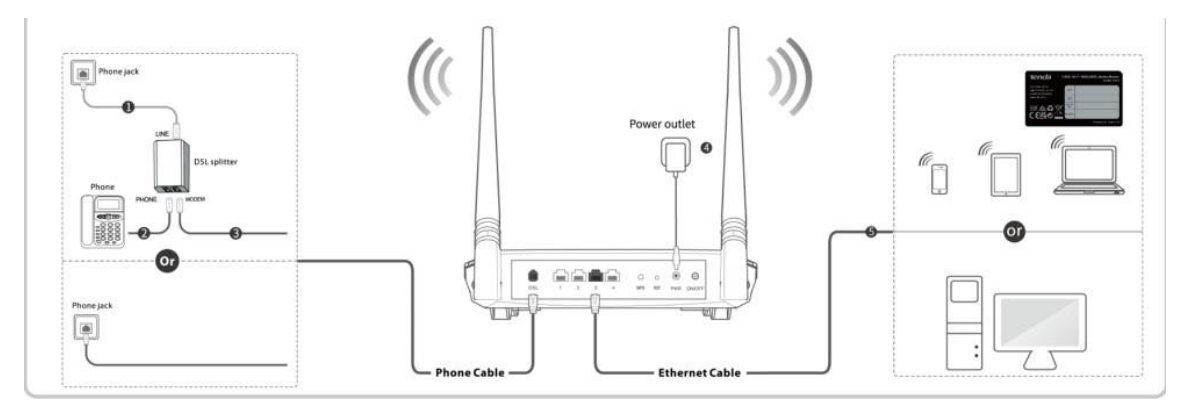

## **III Configure the modem router**

1. Start a web browser on a device connected to the modem router, enter **192.168.1.1** in the address bar, and

visit it. (Computer is taken as an example here)

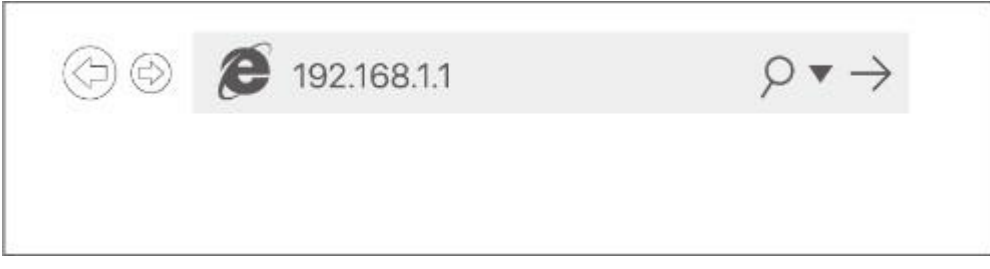

2. Enter the login user name and password, and click **Login**. (The default user name and password are both

#### **admin**)

Tips:

To ensure network security, please change your password once logged in.

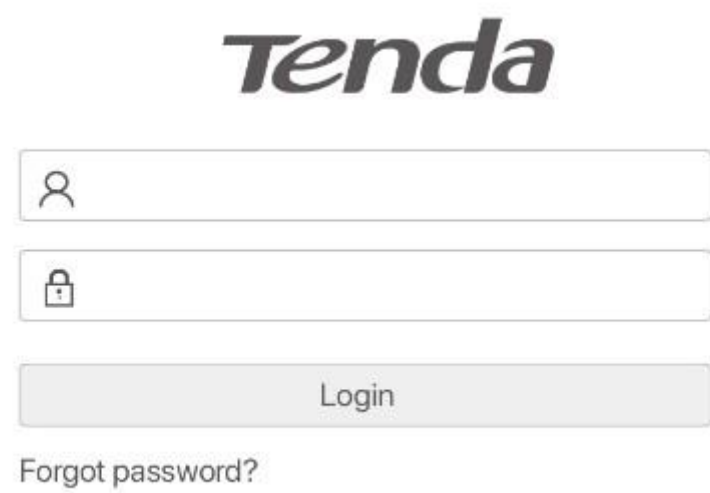

3. Wait for the modem router to detect your Link Type automatically. When the detection completes, the DSL

#### port icon on the page turns green.

4. Manually fill in other parameters as provided by your Internet service provider (ISP).

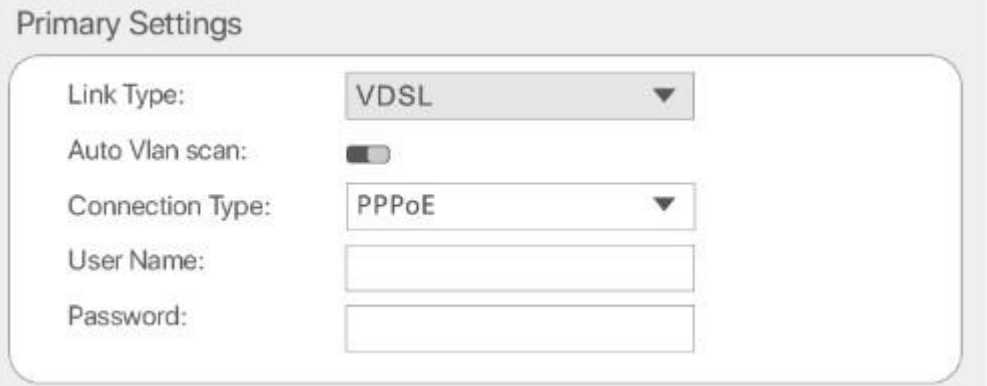

Tips:

- **•** VDSL link type and PPPoE connection type are used here as an example.
- **•** If you switch to a different link type after finishing the configurations for the previous link type, a prompt message "Configuration conflict" may appear. In this case, perform all the steps again to reconfigure the modem router.

#### If you want to enter the VLAN parameters manually, deselect **Auto Vlan scan** and fill in the parameters.

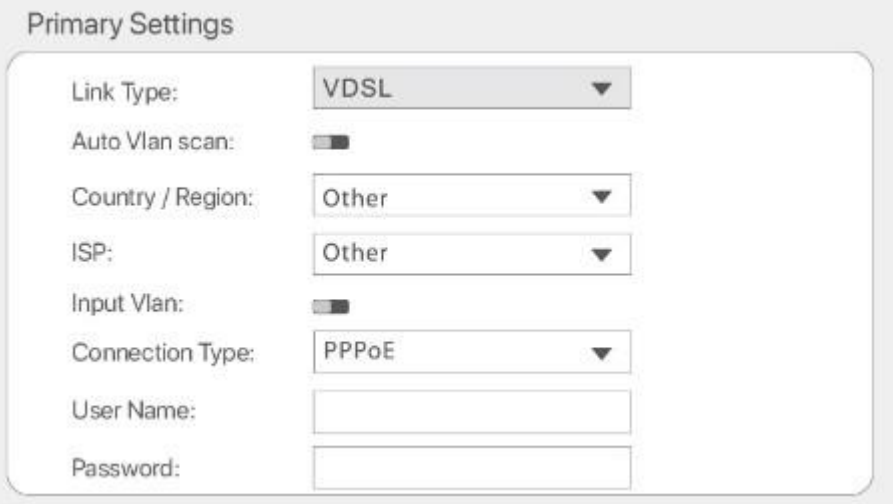

5. Configure your wireless network.

#### Customize **Wireless SSID** and **Wireless Key** as required.

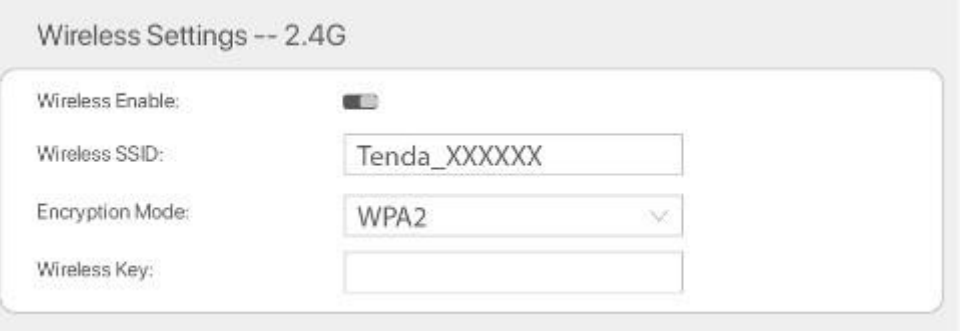

#### 6. Click **OK** to apply the settings.

Done.

When the **Connection Status** displays **Connected**, the modem router is connected to the internet successfully.

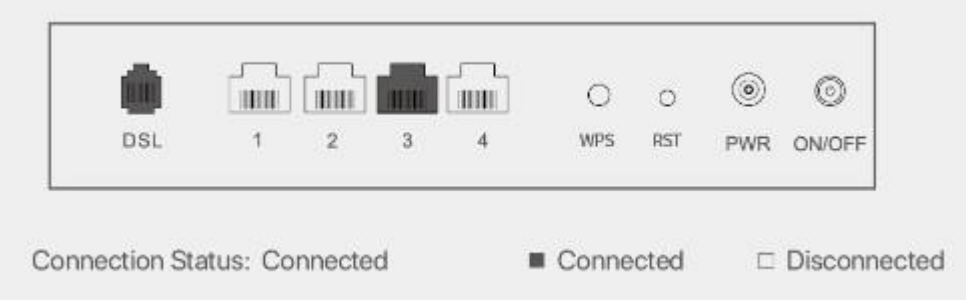

To access the internet with:

**Wired devices**: Connect to port 1, 2, 3 or 4 of the modem router.

**Wireless devices**: Connect to a WiFi network of the modem router using **Wireless SSID** and **Wireless Key** you

set.

# **FAQ**

Q1: I cannot log in to the web UI of the modem router. What should I do?

A1:

If you are using a wireless device, such as a smartphone:

- Verify that the device connects to the WiFi network of the modem router.
- Verify that the cellular network (mobile data) of the device is disabled.

If you are using a wired device, such as a computer:

- Verify that the Ethernet cable between your computer and the modem router is connectedproperly.
- Verify that your computer is set to **Obtain an IP address automatically** and **Obtain DNS server address automatically**.
- Verify that you entered **192.168.1.1** in the address bar rather than the search bar.
- Clear cache of your browser, or change another browser.
- Use another computer to log in again.

If the problem persists, try resetting the modem router.

Q2: How to reset the modem router?

A2: When the LED indicator lights solid green, hold down the **RST** button for about 6 seconds and release

it when all LED indicators light off and blink once. When the LED indicator lights solid green again, the

modem router is reset successfully.

Q3: I cannot access the internet after completing the configuration. What should I do?

A3:

- Observe the  $E$  LED indicator. If the indicator does not light up, reconnect the phone cable between the DSL port and Phone jack.
- If you access the internet via the WAN port (port 4) of the modem router, check whether the connection between port 4 and the upstream device or Ethernet jack is proper.
- Observe the  $\mathcal{O}$  LED indicator. If the indicator does not light up, check whether the internet connection parameters (**Primary Settings**) you entered are correct and ensure that the connection status on the web UI is **Connected**.
- If you are using a computer, verify that your computer is set to **Obtain an IP address automatically**.
- If you are using wireless devices such as smartphones, verify that you connect to the WiFi network of the modem router.
- Contact your internet service provider for help.

A4:

- Use an Ethernet cable to connect your computer to the modem router, log in to the web UI and navigate to the **Wi-Fi Settings** module to check the password.
- If you forget the login password of the web UI as well, reset the modem router and refer to the bottom label of the modem router for the default SSID and WLAN Key.

# C E

#### **CE Mark Warning**

This is a Class B product. In a domestic environment, this product may cause radio interference, in which case the user may be required to take adequate measures.

This equipment should be installed and operated with a minimum distance 20cm between the device and your body.

**NOTE**: (1) The manufacturer is not responsible for any radio or TV interference caused by unauthorized modifications to this equipment. (2) To avoid unnecessary radiation interference, it is recommended to use a shielded RJ45 cable.

#### **Declaration of Conformity**

Hereby, SHENZHEN TENDA TECHNOLOGY CO., LTD. declares that the radio equipment type *V300* is in compliance with Directive 2014/53/EU. The full text of the EU declaration of conformity is available at the following internet address[:](http://www.tendacn.com/en/service/download-cata-101.html) <http://www.tendacn.com/en/service/download-cata-101.html> Operating Frequency: 2.4 GHz: EU/2400-2483.5MHz (CH1-CH13) EIRP Power (Max.): 2.4 GHz: <20dBm Software Version: V56.1.1.*0*

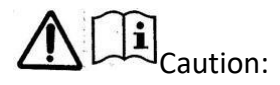

Adapter Model: BN073-A09009B, BN073-A09009E

Manufacture: SHENZHEN HEWEISHUN NETWORK TECHNOLOGY CO., LTD.

Input: 100-240V AC, 50/60Hz 0.4A

Output: 9V DC, 1.0A

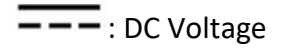

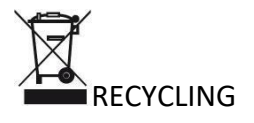

This product bears the selective sorting symbol for Waste electrical and electronic equipment (WEEE). This means that this product must be handled pursuant to European directive 2012/19/EU in order to be recycled or dismantled to minimize its impact on the environment.

User has the choice to give his product to a competent recycling organization or to the retailer when he buys a new electrical or electronic equipment.

Operating Temperature: 0°C - 40°C

Operating Humidity: (10% - 90%) RH, non-condensing

#### **Technical Support**

Shenzhen Tenda Technology Co., Ltd.

6-8 Floor, Tower E3, NO.1001, Zhongshanyuan Road, Nanshan District, Shenzhen, China. 518052

USA hotline: 1-800-570-5892

Toll Free: 7 x 24 hours

Canada hotline: 1-888-998-8966

Toll Free: Mon - Fri 9 am - 6 pm PST

Hong Kong hotline: 00852-81931998

Global hotline: +86 755-2765 7180 (China Time Zone)

Website: [www.tendacn.com](http://www.tendacn.com/)

E-mail: [support@tenda.com.cn](mailto:support@tenda.com.cn)

#### **Copyright**

© 2021 Shenzhen Tenda Technology Co., Ltd. All rights reserved.

Tenda is a registered trademark legally held by Shenzhen Tenda Technology Co., Ltd. Other brand and product names mentioned herein are trademarks or registered trademarks of their respective holders. Specifications are subject to change without notice.